## **Dell 2300 Projectors**

Projectors are being provided and assigned to each classroom for educational purposes (i.e., not for home use). They should receive the same degree of attention to security as other materials and equipment in the classroom with regards to safety and theft. The projector should remain in the assigned room; and if for some reason it is moved from the assigned classroom, the Tech Assistant should be notified.

**\* \* \* \* \* \* \* \* \* \* \* \* \* \*** 

## **Part A: Equipment**

Your projector comes with all the items shown below. Please place the unused cables in the projector case and store in your room. Keeping the entire box is optional.

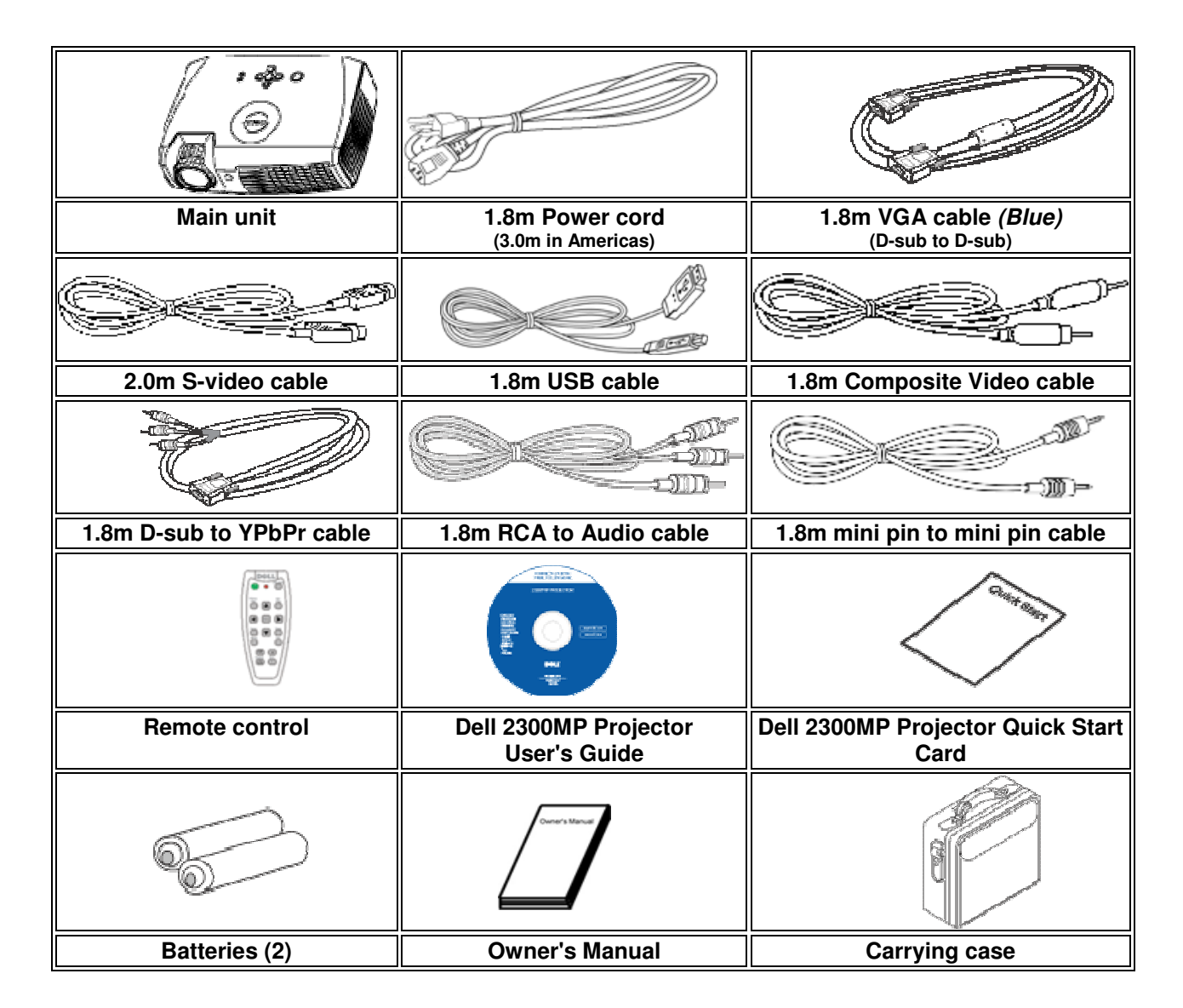

For more detailed use information, use the following web link http://support.dell.com/support/edocs/acc/2300MP/en/index.htm

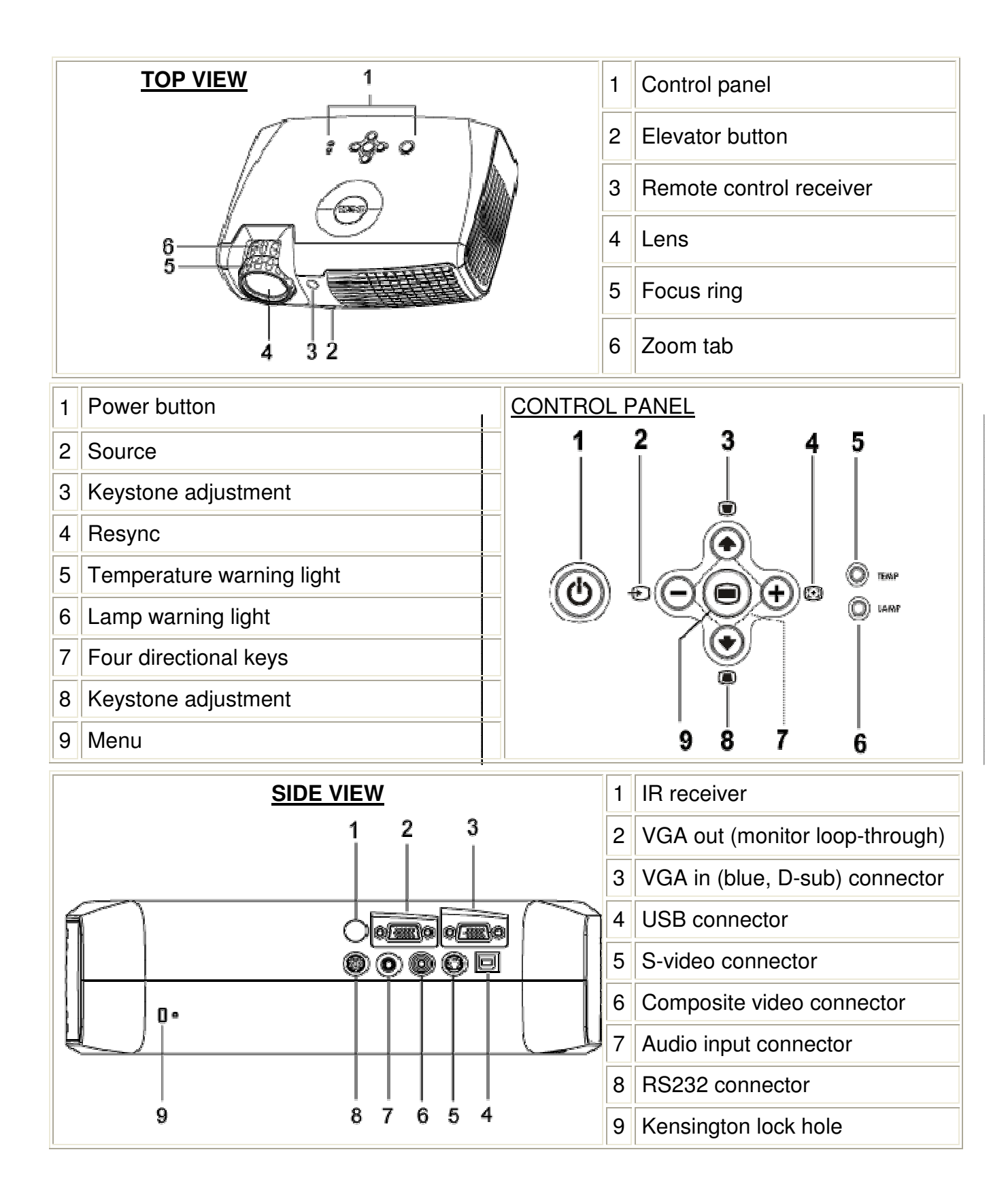

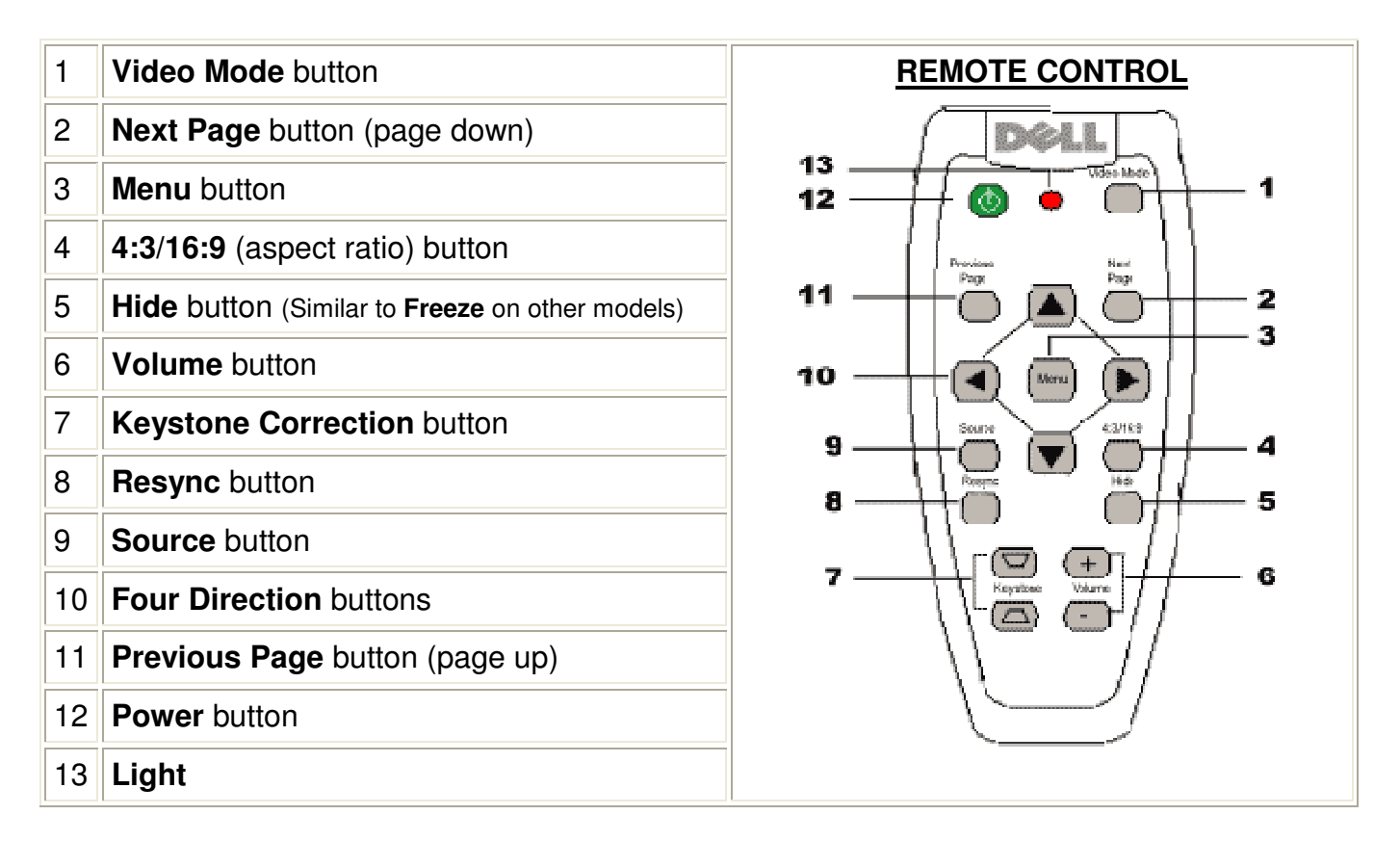

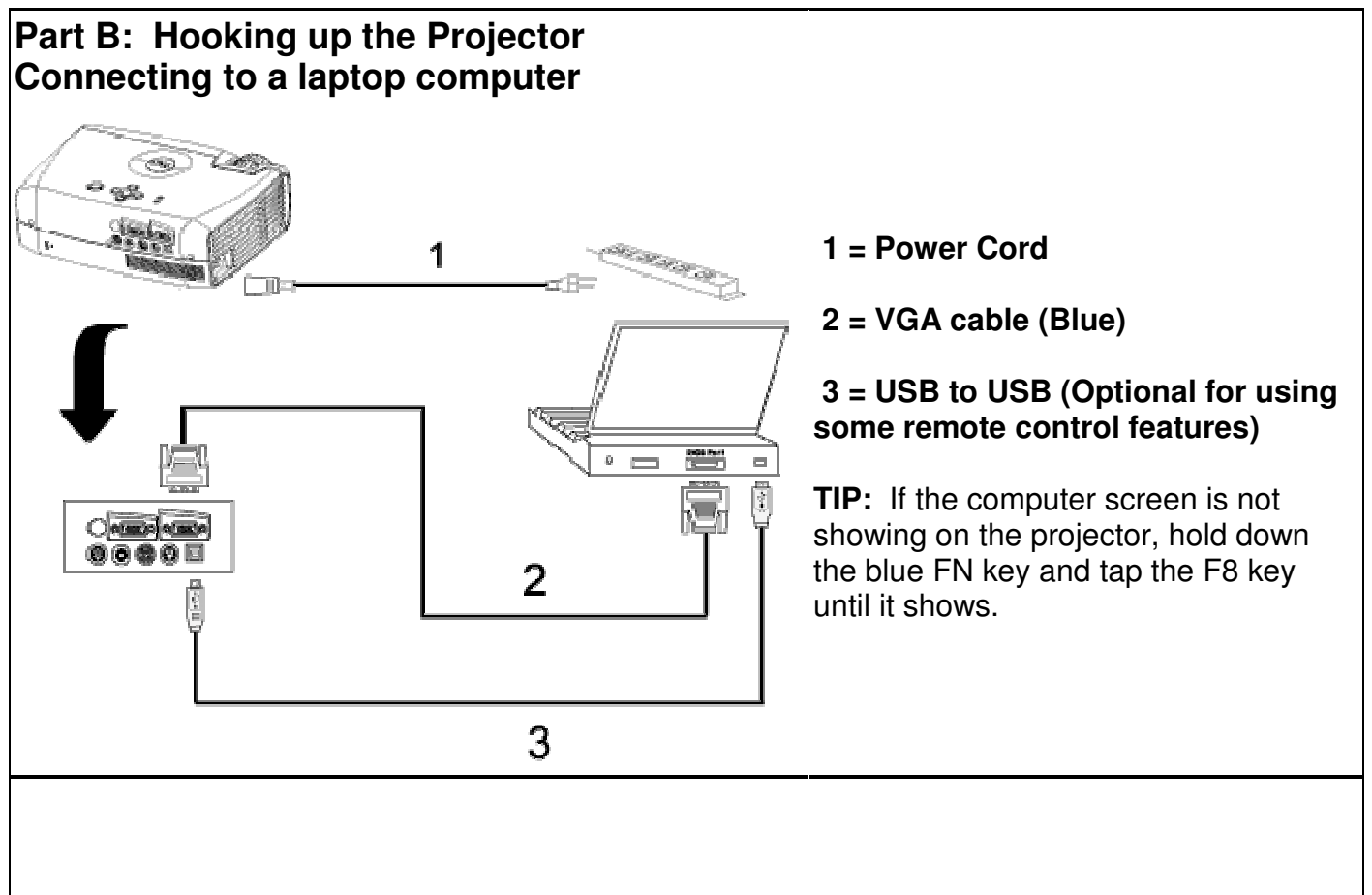

# **Connecting to a desktop**  • **Blue VGA cable between computer & Video In on**  لينجح **projector.**  92 • **Monitor cable to Video out on Projector.**  • **Power cables for all 3 components.**  Video • **USB to USB (Optional for using**  aferici oferio **some remote control features). Connecting to other devices? Check this Dell web site. http://support.dell.com/support/edocs/acc/2300MP/en/install.htm#1 Part C: Powering On/Off NOTE:** Place projector approximately 10 feet from the screen. Turn on the projector before you turn on the source. **Powering on procedures**  1. Remove the lens cap. 2. Plug in the power cord and appropriate signal cable. The power button light will blink green. 3. Press the power. The Dell logo will be displayed for 30 seconds. 4. Turn on your source (computer, notebook, DVD, etc.). The projector automatically detects your source.

**NOTE**: If you are connecting multiple sources to the projector simultaneously or if computer is not found, press the **Source** button on the remote control or control panel to select the desired source.

#### **Powering off procedures**

- 1. Press the power button to turn off the projector.
- 2. Press the power button again. The cooling fans continue to operate for 90 seconds.
- 3. If disassembling, disconnect the power cord from the electrical outlet and the projector.

## **Part D: Adjusting the Projector**

- $\triangleright$  Use Zoom & projector placement to maximize image size.
- $\triangleright$  Use Keystone feature and directions below to square up the image.
- $\triangleright$  Use Focus ring to perfect clarity of image.

### **To raise the projector**

- 1. Press the elevator button.
- 2. Raise the projector to the desired display angle, and then release the button to lock the elevator foot into position.
- 3. Use the tilt adjustment wheel on the underside of the projector to fine-tune the display angle.

### **To lower the projector**

- 1. Press the elevator button.
- 2. Lower the projector, and then release the button to lock the elevator foot into position.

## **Power Management for Extending the Life of the Bulb**

When the projector is not receiving an input signal for the selected time period, it will automatically enter the power saving mode and turn off the lamp. The lamp will turn back on when it detects a signal again. However, after 2 hours of delay the projector will shut totally off. To set this up, do the following:

- 1. Using the On-Screen Display, navigate with the up and down arrows to **Management**.
- 2. Arrow down to **Power Saving** and over to **Yes** to turn it on.
- 3. Set Time to 5, 15, 30, 45, or 60 minutes delay.